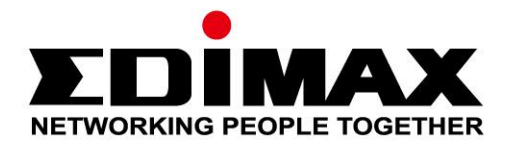

# **EU-4306 V2**

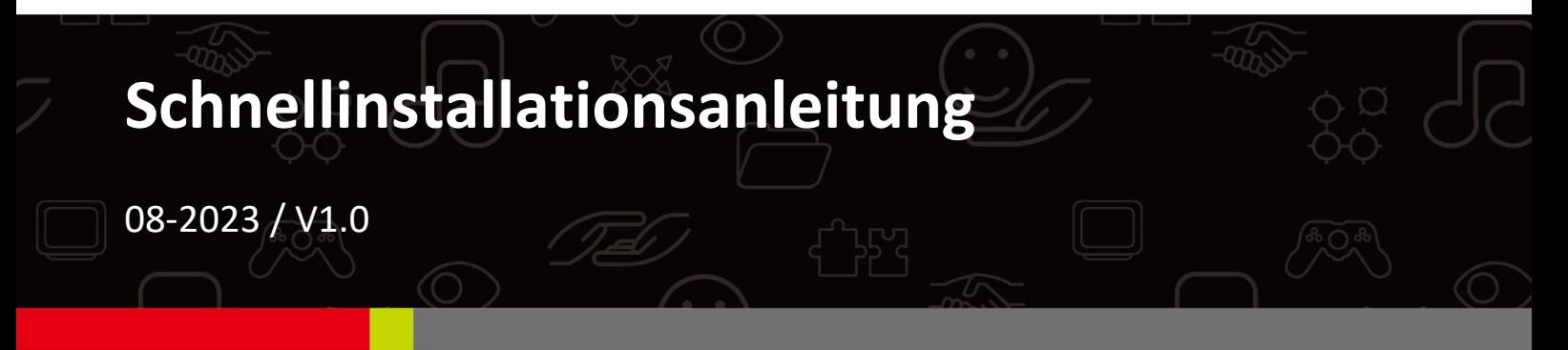

### **Edimax Technology Co., Ltd.**

No. 278, Xinhu 1st Rd., Neihu Dist., Taipei City, Taiwan Email: support@edimax.com.tw

### **Edimax Technology Europe B.V.**

Fijenhof 2, 5652 AE Eindhoven, The Netherlands Email: support@edimax.nl

### **Edimax Computer Company**

530 Technology Drive Suite 100, Irvine, CA 92618, USA Email: support@edimax.us

# **Inhalt**

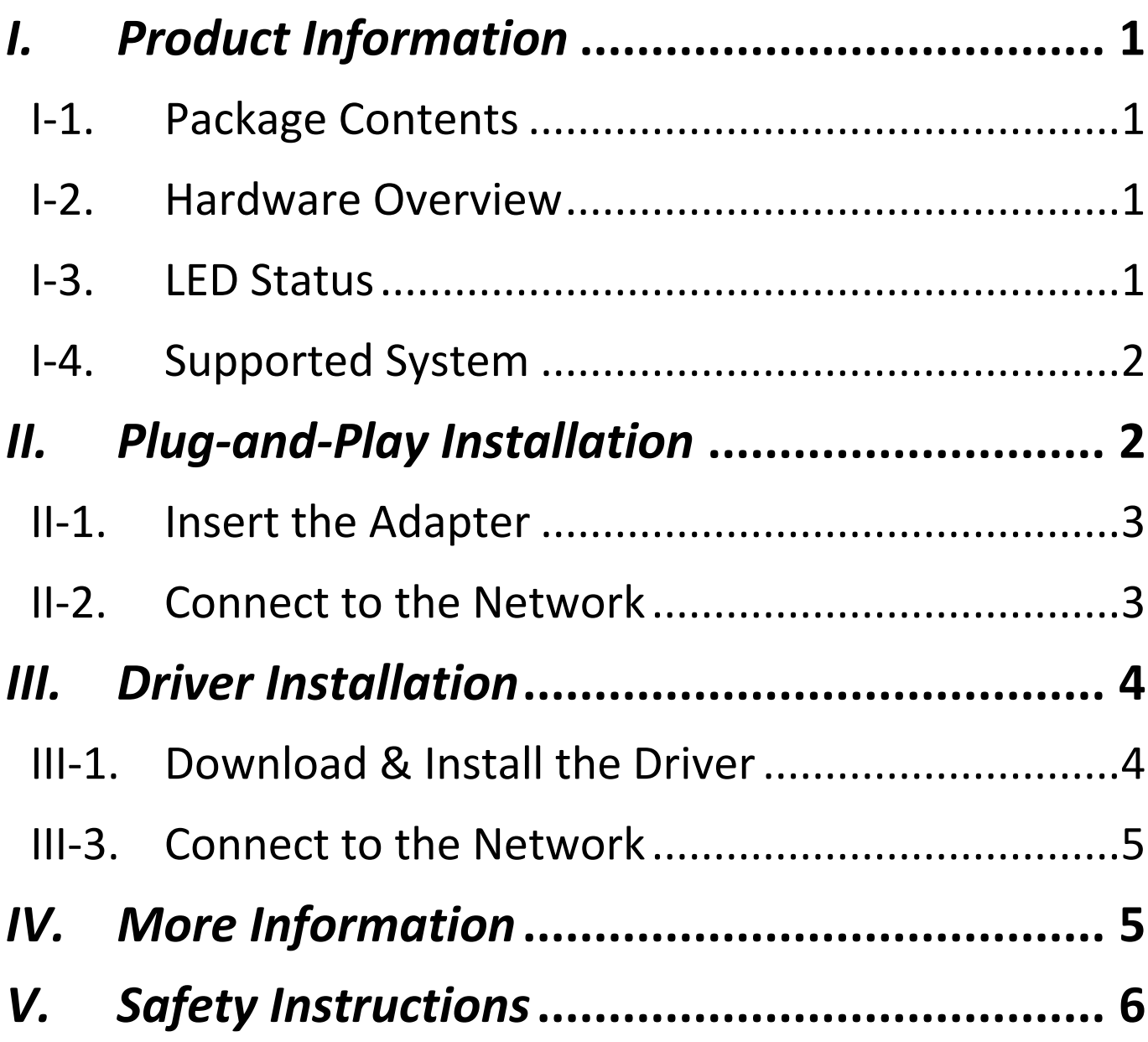

# <span id="page-2-0"></span>*I. Produktinformationen*

Der EU-4306 V2 USB 3.2 Typ-A-zu-Gigabit-Ethernet-Adapter eignet sich ideal für die Verwendung am USB Typ-A Port Ihrer Geräte, um extrem schnelle und sichere Dateiübertragungen, Streaming-Downloads und mehr durchzuführen.

## <span id="page-2-1"></span>**I-1. Verpackungsinhalt**

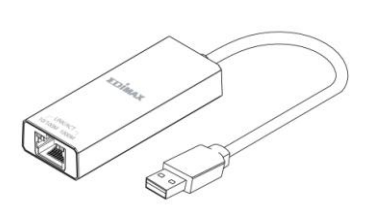

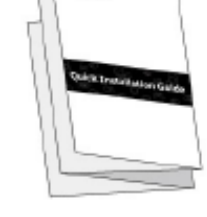

triu.

**Adapter Schnellinstallationsanleitung**

## <span id="page-2-2"></span>**I-2. Hardwareübersicht**

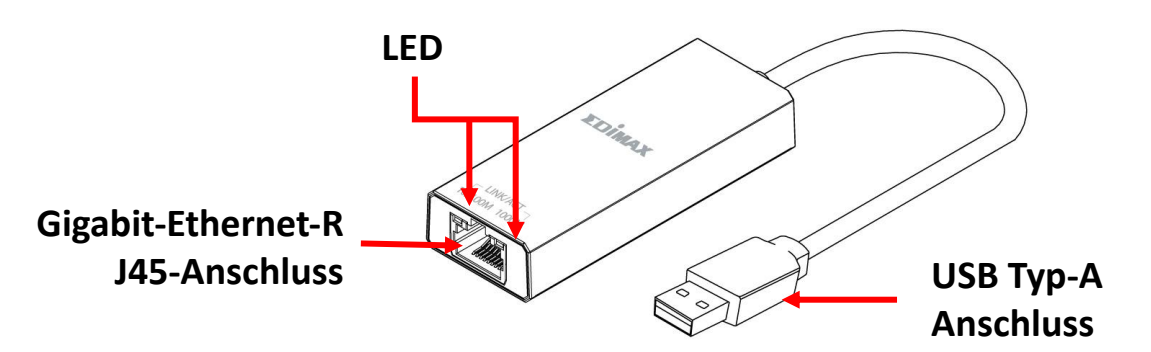

## <span id="page-2-3"></span>**I-3. LED-Status**

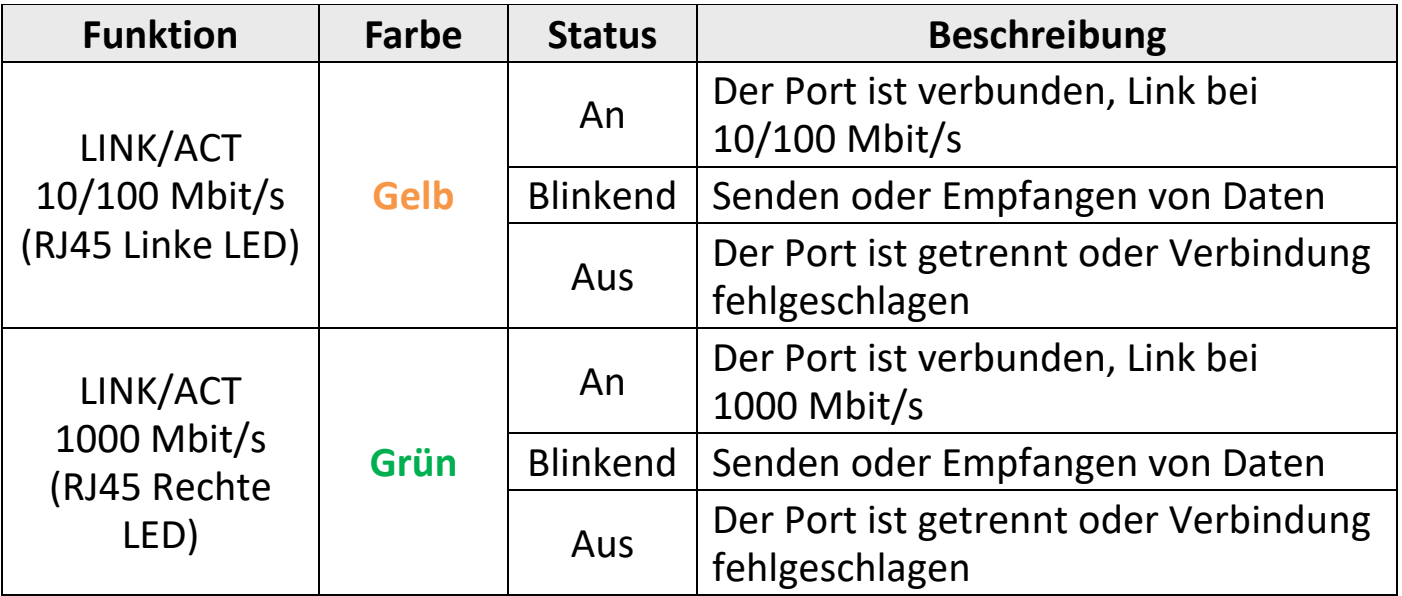

# <span id="page-3-0"></span>**I-4. Unterstütztes System**

- Windows 8.x / 10 / 11
- macOS Big Sur 11/Catalina 10/Mojave 10/ High Sierra 10/OS X 10.11 El Capitan
- Nintendo Switch
- Google Chrome 88.0.4324.208
- Linux

\*Zusätzliche Versionsinformationen werden ggf. auf der EDIMAX-Website bekannt gegeben.

Die Kompatibilitätsliste finden Sie auf der Produktseite der EDIMAX-Website. (Siehe Abschnitt IV. Weitere Informationen)

# <span id="page-3-1"></span>*II. Plug-and-Play Installation*

Plug-and-Play unterstützende Betriebssysteme:

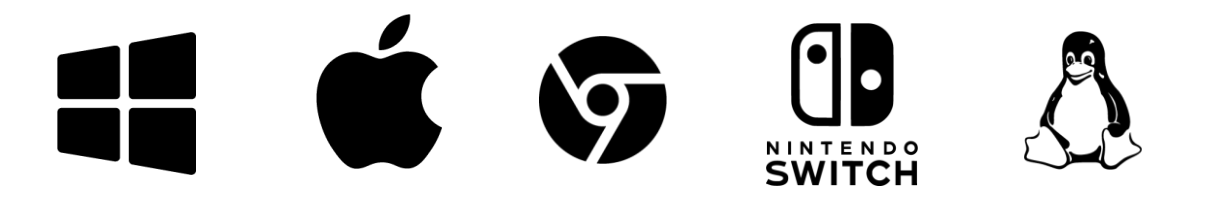

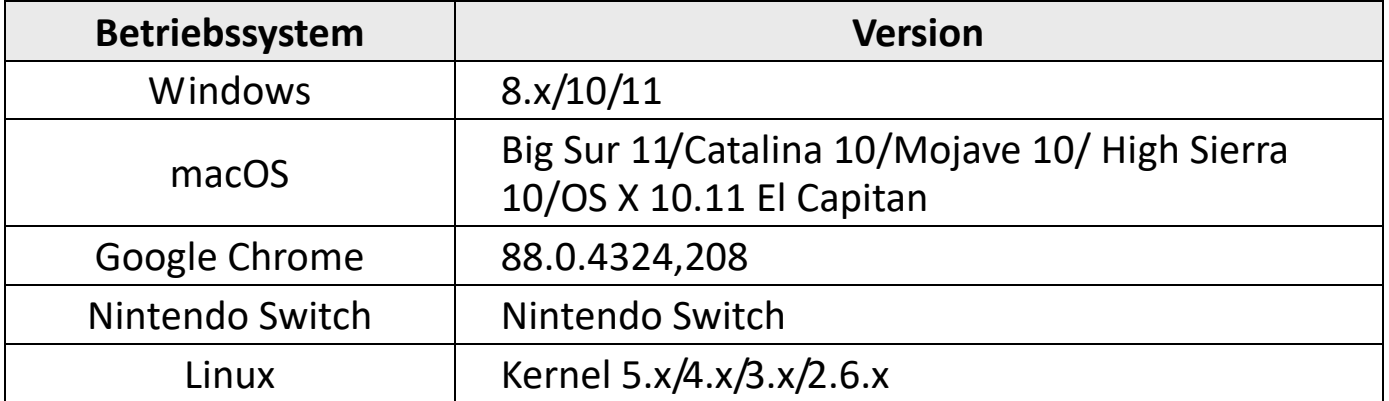

Im Folgenden wird die Plug-and-Play-Installation unter Windows 10 demonstriert:

## <span id="page-4-0"></span>**II-1. Einstecken des Adapters**

Stecken Sie den Adapter in den USB-Typ A-Anschluss Ihres Computers.

*Bitte warten Sie nach dem Einstecken 10 Sekunden.*

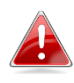

*Wenden Sie niemals Gewalt an, um den Adapter einzustecken. Für die beste Leistung wird ein USB 3.2-Anschluss empfohlen.*

# <span id="page-4-1"></span>**II-2. Anschluss an das Netzwerk**

Schließen Sie das RJ45-Ethernet-Kabel an den Adapter an. Wenn Plug-and-Play unterstützt wird, erscheint in der Windows-Taskleiste das Symbol "Netzwerk **verbunden"** . Die Netzwerkverbindung wurde hergestellt.

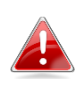

*Wenn Sie immer noch das Symbol "Netzwerk nicht verbunden" sehen, überprüfen Sie bitte Ihre Internetverbindung.*

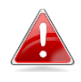

*Wenn Ihr Gerät Plug-and-Play nicht unterstützt, gehen Sie bitte zu Abschnitt III, um den Treiber herunterzuladen und zu installieren.*

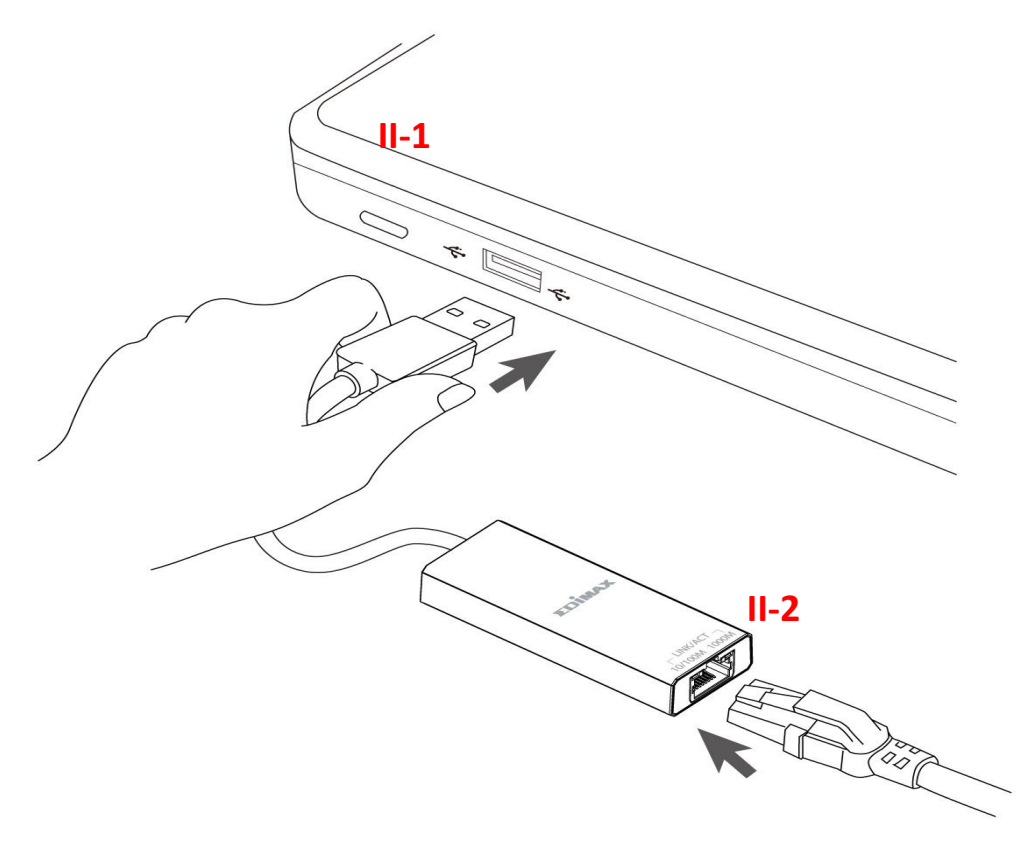

# <span id="page-5-0"></span>*III. Treiberinstallation*

Gehen Sie zur Installation des Windows 10-Treibers wie folgt vor:

## <span id="page-5-1"></span>**III-1. Herunterladen und Installieren des Treibers**

**1.** Sie finden den Treiber auf der folgenden Edimax-Website.

**<https://www.edimax.com/download>**

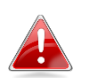

*Wenn Ihr Computer nicht direkt auf das Internet zugreifen kann, verwenden Sie bitte stattdessen ein internetfähiges Gerät.*

**2.** Geben Sie die Modellnummer ein und klicken Singen zum Fortfahren auf das Symbol.

### **Download**

To select your product and find related download materials, enter the model number into the search box on the right side or follow the simple steps below:

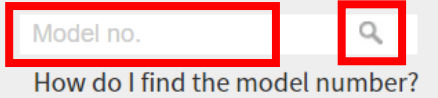

- **3.** Klicken Sie im Suchergebnis auf die Modellnummer.
- **4.** Scrollen Sie auf der Webseite nach unten und wählen Sie die richtige Betriebssystemversion aus. Bewegen Sie den Mauszeiger auf das "**Download-Symbol**" und speichern Sie den Treiber auf dem Desktop Ihres Computers oder an einem anderen Speicherort.

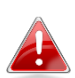

*Kopieren Sie den Treiber zunächst auf das USB-Flash-Laufwerk, wenn Sie den Treiber auf ein anderes internetfähiges Gerät heruntergeladen haben. Stecken Sie das USB-Flash-Laufwerk dann in den Computer ein, auf dem Sie den Adapter verwenden wollen.*

- **5.** Bewegen Sie den Cursor auf den Treiber und entpacken Sie die Datei. Sobald die Datei vollständig entpackt ist, öffnen Sie den Ordner und klicken Sie zum Fortfahren auf **setup.exe**.
	- 4 AX88179x 178A 772D Windows 10 Drivers v2.20.8.0.msi
	- history.txt
	- **④** instmsiw.exe
	- S ISSetup.dll
	- setup.exe
	- ை Setup.ini
	- Silent\_install.bat
- **6.** Folgen Sie den Anweisungen, um die Installation abzuschließen.
- **7.** Starten Sie Ihren Computer neu, bevor Sie zum nächsten Schritt übergehen.

## <span id="page-6-0"></span>**III-3. Anschluss an das Netzwerk**

- **1.** Nach dem Neustart Ihres Computers stecken Sie den Adapter in den USB-Typ-A-Anschluss an Ihrem Gerät.
- **2.** Stecken Sie das RJ45-Ethernet-Kabel in den RJ45-LAN-Anschluss. Das Symbol "**Netzwerk verbunden**" wird dann in der rechten unteren Ecke der Windows-Taskleiste angezeigt. Die Netzwerkverbindung wurde hergestellt.

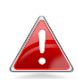

*Wenn Sie immer noch das Symbol "Netzwerk r*icht *erbunden" sehen, überprüfen Sie bitte Ihre Internetverbindung.*

# <span id="page-6-1"></span>*IV. Weitere Informationen*

Für weitere Informationen besuchen Sie bitte unsere Website unter der folgenden URL oder scannen Sie den QR-Code:

**<https://www.edimax.com/download>**

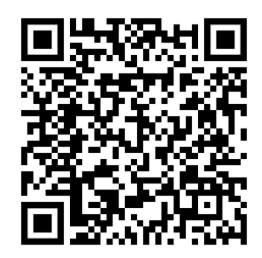

Bitte suchen Sie die Modellnummer, um die entsprechende Seite aufzurufen.

### Download

To select your product and find related download materials, enter the model number into the search box on the right side or follow the simple steps below: \*Feel free to contact us anytime if you need help or if you can't find vour product.

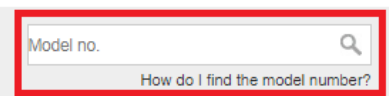

# <span id="page-7-0"></span>*V. Sicherheitsanweisungen*

Die folgenden allgemeinen Sicherheitsrichtlinien sollen Ihre persönliche Sicherheit gewährleisten und Ihr Produkt vor möglichen Schäden schützen. Weitere Einzelheiten entnehmen Sie bitte der Gebrauchsanweisung Ihres Produkts.

- Dieses Produkt ist nur für den Gebrauch in Innenräumen bestimmt.
- Statische Elektrizität kann für elektronische Bauteile schädlich sein. Leiten Sie daher statische Elektrizität von Ihrem Körper ab (z. B. durch Berühren von geerdetem, blankem Metall), bevor Sie das Produkt berühren.
- Das Gerät enthält keine vom Benutzer zu wartenden Teile. Versuchen Sie nicht, das Produkt zu warten, und nehmen Sie es nicht auseinander.
- Lassen Sie keine Lebensmittel oder Flüssigkeiten auf oder in das Produkt gelangen und stecken Sie keine Gegenstände in die Ö ffnungen des Produkts.
- Verwenden Sie dieses Produkt nicht in der Nähe von Wasser, in Bereichen mit hoher Luftfeuchtigkeit oder mit Kondenswasser.
- Halten Sie das Produkt von Heizkörpern und anderen Wärmequellen fern.
- Dieses Gerät ist nicht für die Bedienung durch Kinder bestimmt.
- Trennen Sie das Produkt vor der Reinigung immer vom Stromnetz, und verwenden Sie zur Reinigung nur ein trockenes, fusselfreies Tuch.

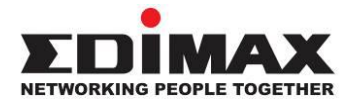

## **COPYRIGHT**

Copyright © Edimax Technology Co., Ltd. all rights reserved. No part of this publication may be reproduced, transmitted, transcribed, stored in a retrieval system, or translated into any language or computer language, in any form or by any means, electronic, mechanical, magnetic, optical, chemical, manual or otherwise, without the prior written permission from Edimax Technology Co., Ltd.

Edimax Technology Co., Ltd. makes no representations or warranties, either expressed or implied, with respect to the contents hereof and specifically disclaims any warranties, merchantability, or fitness for any particular purpose. Any software described in this manual is sold or licensed as is. Should the programs prove defective following their purchase, the buyer (and not this company, its distributor, or its dealer) assumes the entire cost of all necessary servicing, repair, and any incidental or consequential damages resulting from any defect in the software. Edimax Technology Co., Ltd. reserves the right to revise this publication and to make changes from time to time in the contents hereof without the obligation to notify any person of such revision or changes.

The product you have purchased and the setup screen may appear slightly different from those shown in this QIG. The software and specifications are subject to change without notice. Please visit our website [www.edimax.com](http://www.edimax.com/) for updates. All brand and product names mentioned in this manual are trademarks and/or registered trademarks of their respective holders.

### **Federal Communication Commission Interference Statement**

This equipment has been tested and found to comply with the limits for a Class B digital device, pursuant to Part 15 of FCC Rules. These limits are designed to provide reasonable protection against harmful interference in a residential installation. This equipment generates, uses, and can radiate radio frequency energy and, if not installed and used in accordance with the instructions, may cause harmful interference to radio communications. However, there is no guarantee that interference will not occur in a particular installation. If this equipment does cause harmful interference to radio or television reception, which can be determined by turning the equipment off and on, the user is encouraged to try to correct the interference by one or more of the following measures:

- 1. Reorient or relocate the receiving antenna.
- 2. Increase the separation between the equipment and receiver.
- 3. Connect the equipment into an outlet on a circuit different from that to which the receiver is connected.
- 4. Consult the dealer or an experienced radio technician for help.

#### **FCC Caution**

This device and its antenna must not be co-located or operating in conjunction with any other antenna or transmitter. This device complies with Part 15 of the FCC Rules. Operation is subject to the following two conditions: (1) this device may not cause harmful interference, and (2) this device must accept any interference received, including interference that may cause undesired operation. Any changes or modifications not expressly approved by the party responsible for compliance could void the authority to operate equipment.

#### **Federal Communications Commission (FCC) Radiation Exposure Statement**

This equipment complies with FCC radiation exposure set forth for an uncontrolled environment. In order to avoid the possibility of exceeding the FCC radio frequency exposure limits, human proximity to the antenna shall not be less than 2.5cm (1 inch) during normal operation.

#### **Federal Communications Commission (FCC) RF Exposure Requirements**

This EUT is compliance with SAR for general population/uncontrolled exposure limits in ANSI/IEEE C95.1-1999 and had been tested in accordance with the measurement methods and procedures specified in OET Bulletin 65 Supplement C. The equipment version marketed in US is restricted to usage of the channels 1-11 only. This equipment is restricted to *indoor* use when operated in the 5.15 to 5.25 GHz frequency range.

### **R&TTE Compliance Statement**

This equipment complies with all the requirements of DIRECTIVE 1999/5/EC OF THE EUROPEAN PARLIAMENT AND THE COUNCIL of March 9, 1999 on radio equipment and telecommunication terminal equipment and the mutual recognition of their conformity (R&TTE). The R&TTE Directive repeals and replaces in the directive 98/13/EEC (Telecommunications Terminal Equipment and Satellite Earth Station Equipment) As of April 8, 2000.

#### **Safety**

This equipment is designed with the utmost care for the safety of those who install and use it. However, special attention must be paid to the dangers of electric shock and static electricity when working with electrical equipment. All guidelines of this and of the computer manufacture must therefore be allowed at all times to ensure the safe use of the equipment.

#### **EU Countries Intended for Use**

The ETSI version of this device is intended for home and office use in Austria, Belgium, Bulgaria, Croatia, Cyprus, Czech, Denmark, Estonia, Finland, France, Germany, Greece, Hungary, Ireland, Italy, Latvia, Lithuania, Luxembourg, Malta, Netherlands, Poland, Portugal, Romania, Slovakia, Slovenia, Spain, Sweden, Turkey, and United Kingdom. The ETSI version of this device is also authorized for use in EFTA member states: Iceland, Liechtenstein, Norway, and Switzerland.

#### **EU Countries Not Intended for Use**

None

### **EU Declaration of Conformity**

**English:** This equipment is in compliance with the essential requirements and other relevant provisions of Directive 2014/30/EU, 2014/35/EU. **Français:** Cet équipement est conforme aux exigences essentielles et autres dispositions de la directive 2014/30/EU, 2014/35/EU. **Čeština:** Toto zařízení je v souladu se základními požadavky a ostatními příslušnými ustanoveními směrnic 2014/30/EU, 2014/35/EU. **Polski:** Urządzenie jest zgodne z ogólnymi wymaganiami oraz szczególnymi warunkami określonymi Dyrektywą UE 2014/30/EU, 2014/35/EU. **Română:** Acest echipament este în conformitate cu cerinţele esenţiale şi alte prevederi relevante ale Directivei 2014/30/EU, 2014/35/EU. **Русский:** Это оборудование соответствует основным требованиям и положениям Директивы 2014/30/EU, 2014/35/EU. **Magyar:** Ez a berendezés megfelel az alapvető követelményeknek és más vonatkozó irányelveknek (2014/30/EU, 2014/35/EU). **Türkçe:** Bu cihaz 2014/30/EU, 2014/35/EU. direktifleri zorunlu istekler ve diğer hükümlerle ile uyumludur. **Українська:** Обладнання відповідає вимогам і умовам директиви 2014/30/EU, 2014/35/EU. **Slovenčina:** Toto zariadenie spĺňa základné požiadavky a ďalšie príslušné ustanovenia smerníc 2014/30/EU, 2014/35/EU. **Deutsch:** Dieses Gerät erfüllt die Voraussetzungen gemäß den Richtlinien 2014/30/EU, 2014/35/EU. **Español:** El presente equipo cumple los requisitos esenciales de la Directiva 2014/30/EU, 2014/35/EU. **Italiano:** Questo apparecchio è conforme ai requisiti essenziali e alle altre disposizioni applicabili della Direttiva 2014/30/EU, 2014/35/EU. **Nederlands:** Dit apparaat voldoet aan de essentiële eisen en andere van toepassing zijnde bepalingen van richtlijn 2014/30/EU, 2014/35/EU. **Português:** Este equipamento cumpre os requesitos essênciais da Directiva 2014/30/EU, 2014/35/EU. **Norsk:** Dette utstyret er i samsvar med de viktigste kravene og andre relevante regler i Direktiv 2014/30/EU, 2014/35/EU. **Svenska:** Denna utrustning är i överensstämmelse med de väsentliga kraven och övriga relevanta bestämmelser i direktiv 2014/30/EU, 2014/35/EU. **Dansk:** Dette udstyr er i overensstemmelse med de væ sentligste krav og andre relevante forordninger i direktiv 2014/30/EU, 2014/35/EU. **suomen kieli:** Tämä laite täyttää direktiivien 2014/30/EU, 2014/35/EU. oleelliset vaatimukset ja muut asiaankuuluvat määräykset.

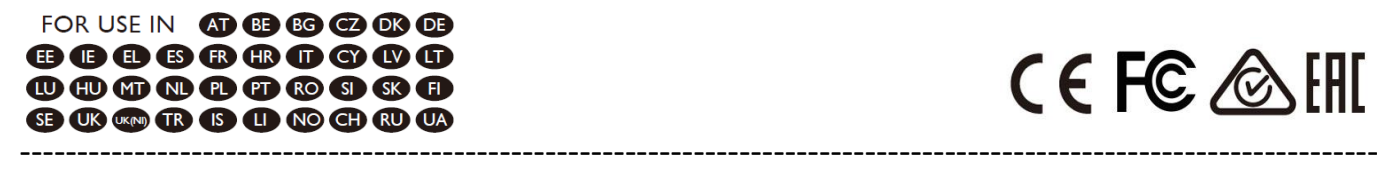

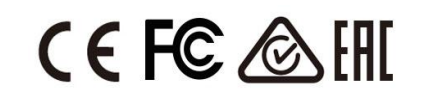

### **WEEE Directive & Product Disposal**

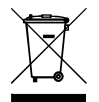

At the end of its serviceable life, this product should not be treated as household or general waste. It should be handed over to the applicable collection point for the recycling of electrical and electronic  $\blacksquare$  equipment, or returned to the supplier for disposal.

## **Declaration of Conformity**

We, Edimax Technology Co., Ltd., declare under our sole responsibility, that the equipment described below complies with the requirements of the European R&TTE directives.

### **Equipment: USB3.0 to Giga ethernet Port NIC Model No.: EU-4306 V2**

The following European standards for essential requirements have been followed:

**Directives 2014/30/EU**

EMC : EN 55032:2015+A11:2020

EN 55035:2017+A11:2020

### **Directives 2014/35/EU**

Safety (LVD) : EN 62368-1:2014+A11:2017

Edimax Technology Europe B.V.

Fijenhof 2,

5652 AE Eindhoven,

The Netherlands

Date & Place of Issue: 31/August/2023, Eindhoven

Signature:

Vol 14mg

Printed Name: David Huang Title: Director

Date & Place of Issue: 31/August/2023, Taipei Signature: a company of: Edimax Technology Co., Ltd. No. 278, Xinhu 1st Rd., Neihu Dist., Taipei City, Taiwan

Hot Clen

Printed Name: Hunter Chen Title: Director

CE

## **Declaration of Conformity**

We, Edimax Technology Co., Ltd., declare under our sole responsibility, that the equipment described below complies with the requirements of the United Kingdom EMC and Safety directives.

**Equipment: USB3.0 to Giga ethernet Port NIC Model No.: EU-4306 V2**

The following European standards for essential requirements have been followed:

**Electromagnetic Compatibility Regulations 2016 (S.I. 2016/1091)** EMC : EN 55032:2015+A11:2020 EN 55035:2017+A11:2020 **Electrical Equipment (Safety) Regulations 2016 (S.I. 2016/1101)**

Safety (LVD) : EN 62368-1:2014+A11:2017

Edimax Technology Europe B.V.

Fijenhof 2,

5652 AE Eindhoven,

The Netherlands

Date & Place of Issue: 31/August/2023, Eindhoven

Signature:

Vol 14mg

Printed Name: David Huang Title: Director

Date & Place of Issue: 31/August/2023, Taipei Signature: a company of: Edimax Technology Co., Ltd. No. 278, Xinhu 1st Rd., Neihu Dist., Taipei City, Taiwan

Hotchen

Printed Name: Hunter Chen Title: Director

UK<br>CA